## **Руководство по вводу в эксплуатацию преобразователей частоты Veichi AC70E**

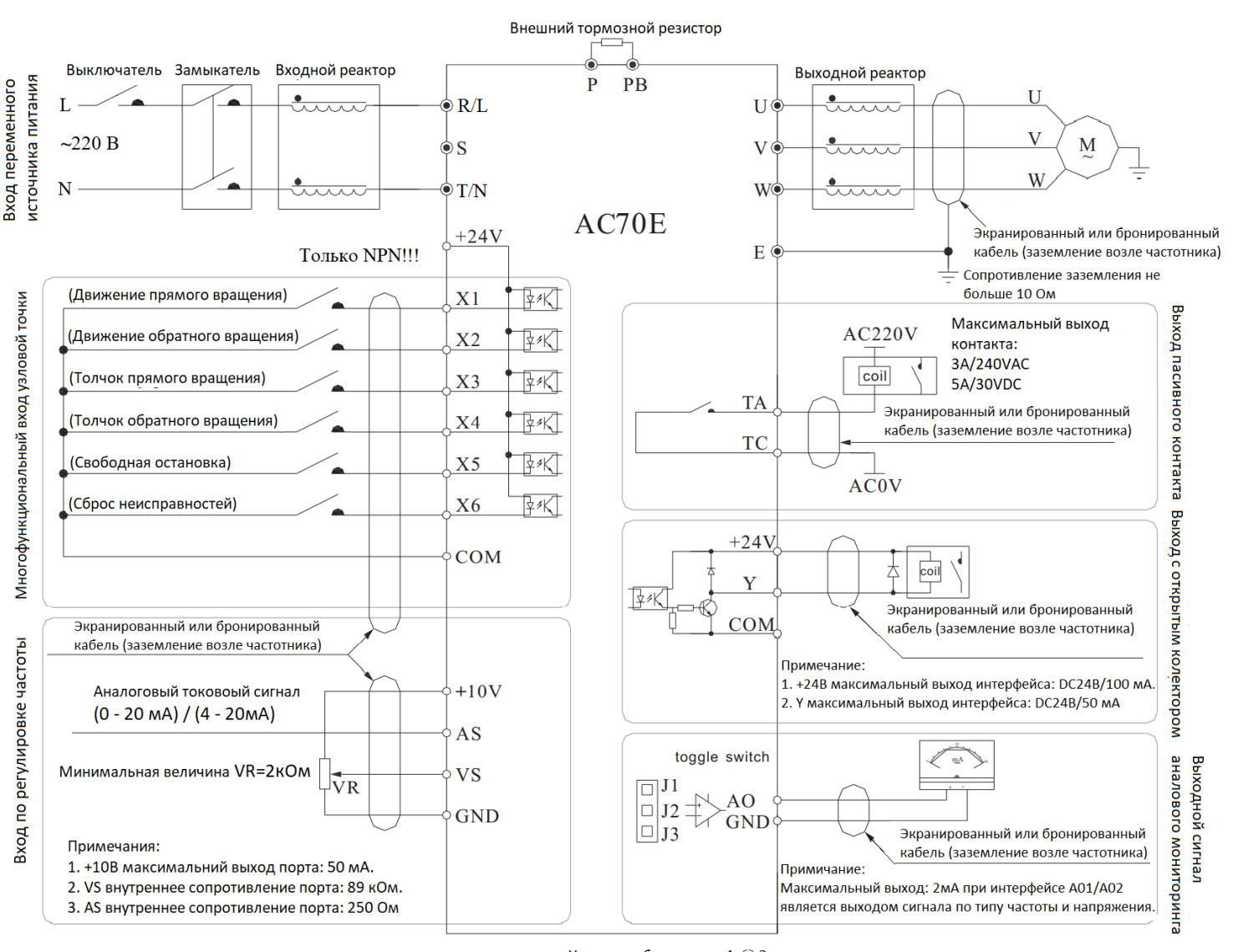

Условные обозначения: 1. • Знак представляет основные клеммы цепи. 2. О Знак представляет клеммы цепи.

**Стандартная схема подключения ПЧ**

#### **ВНИМАНИЕ ПЕРЕД ВКЛЮЧЕНИЕМ ПРОВЕРЬТЕ ПРАВИЛЬНОСТЬ ПОДКЛЮЧЕНИЯ ПРЕОБРАЗОВАТЕЛЯ ЧАСТОТЫ !!!**

Входи X1-X6 работают только с NPN логикой.

В случае если у Вас преобразователь с питанием от сети **220 В**, подключите питание к клеммам **R/L, T/N** (подключение к другим клеммам выведет частотный преобразователь из строя). Подключите выходные клеммы **U, V, W**  преобразователя частоты к соответствующим клеммам **U, V, W** на двигателе.

# **Внешний вид панели управления**

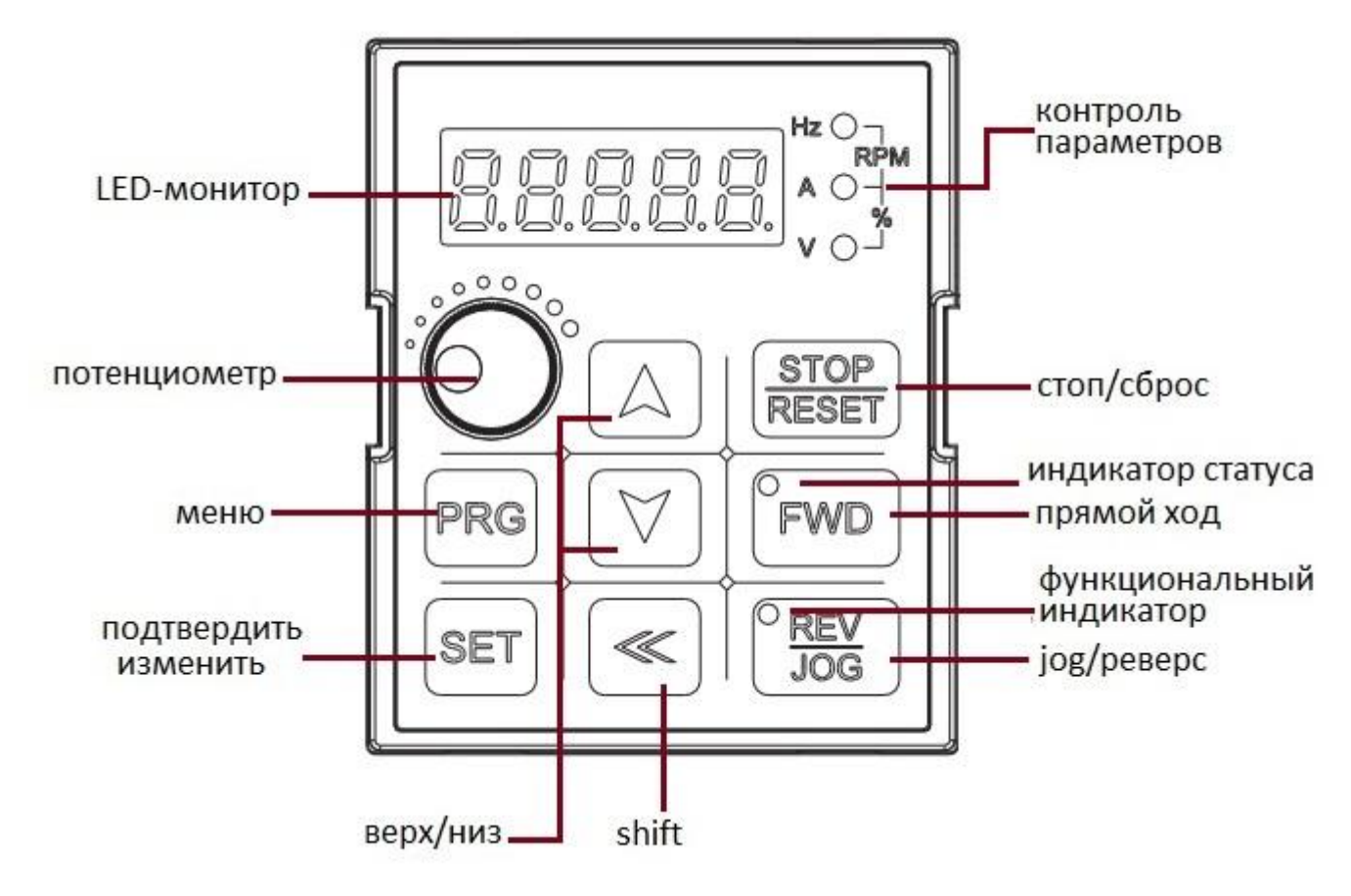

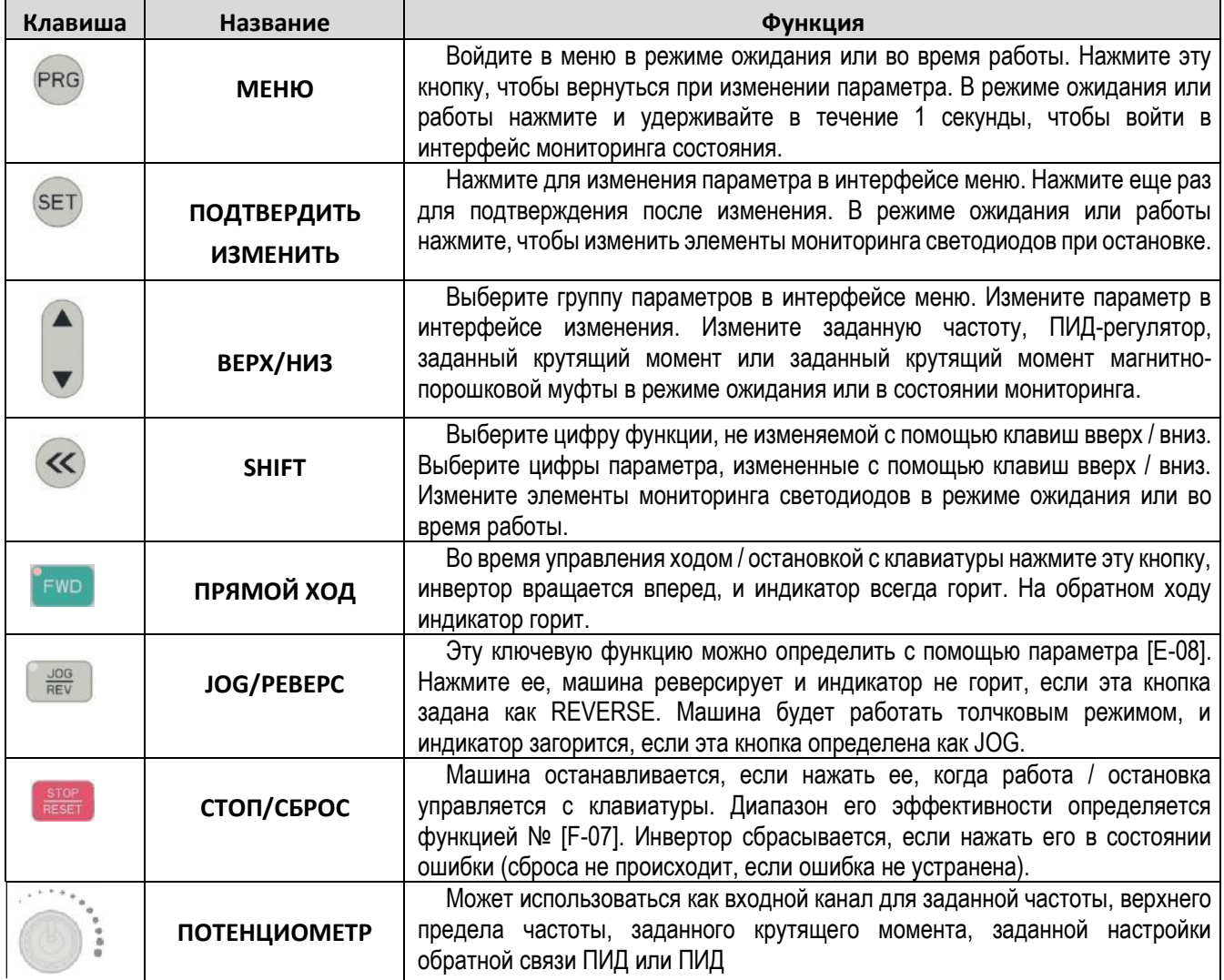

# **Интерфейс панели**

При настройке параметров преобразователя частоты серии AC70 используются 3 группы меню, которые можно легко проверить и изменить. Три меню - это базовый параметр, параметр внешнего терминала и параметры специальной функции.

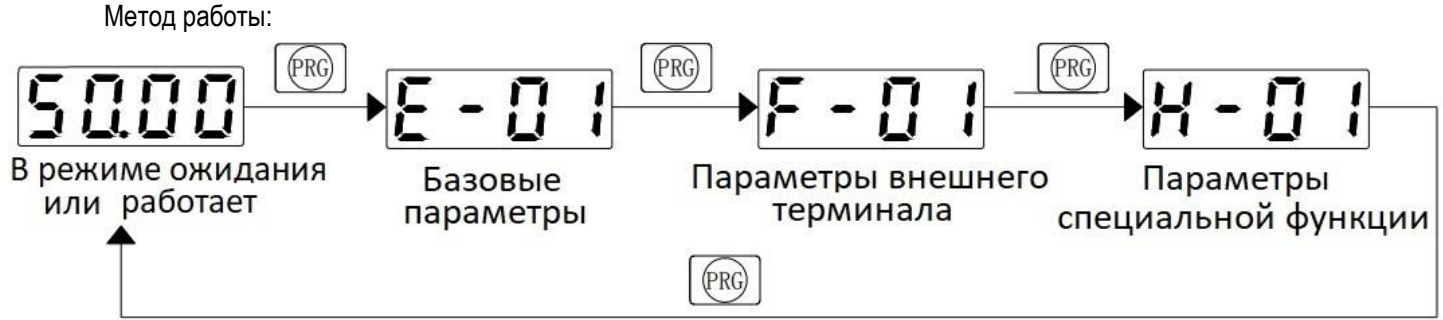

#### **Переключение дисплея состояния**

Виды светодиодной индикации параметров монитора инвертора серии AC70 в режиме работы или остановки. Пользователь может использовать [E-06, E-07] для выбора определенных параметров монитора на клавиатуре с однострочным дисплеем, а также может использовать [E-06, E 07] для выбора содержимого верхней и нижней строки дисплея на клавиатуре с двухстрочным дисплеем.

Пользователь может использовать SET для просмотра определенного параметра монитора в одностороннем режиме на клавиатуре с однострочным дисплеем или на клавиатуре с двухстрочным дисплеем.

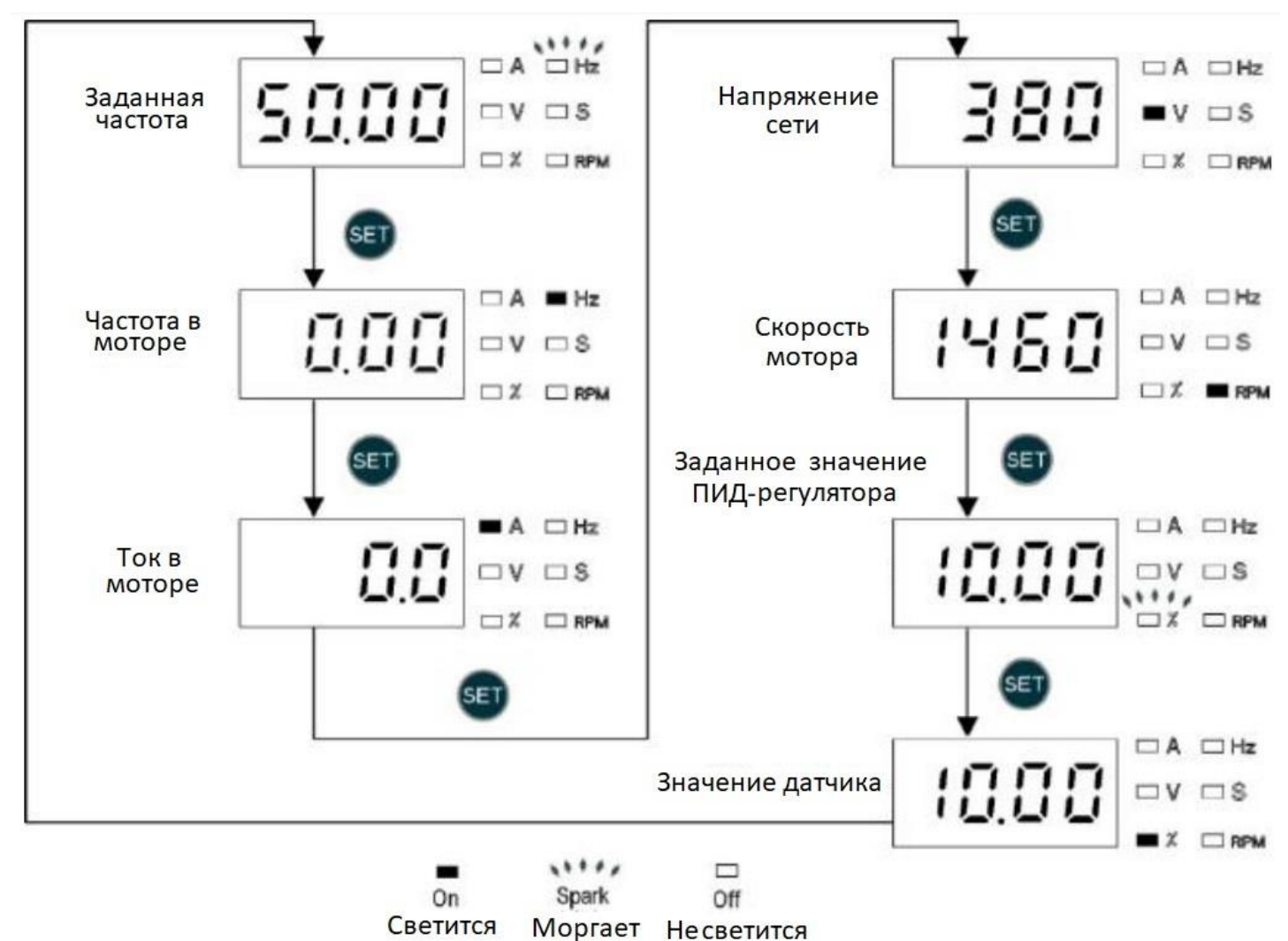

**Однострочный дисплей цикла клавиатуры**

# **Управление пуском и остановкой с внешних клемм**

## **Вариант 0 – Двухпозиционные кнопки Пуск/Стоп, Реверс/Стоп**

Стандартный рабочий режим управления работа и направление неразрывно связаны. Этот двухпроводный режим управления используется чаще всего. Использует команду клемм X1 (прямой ход) и X2 (обратный ход) для определения прямого / обратного хода двигателя**.**

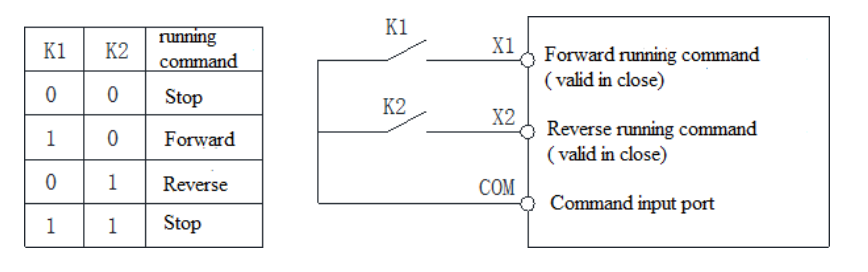

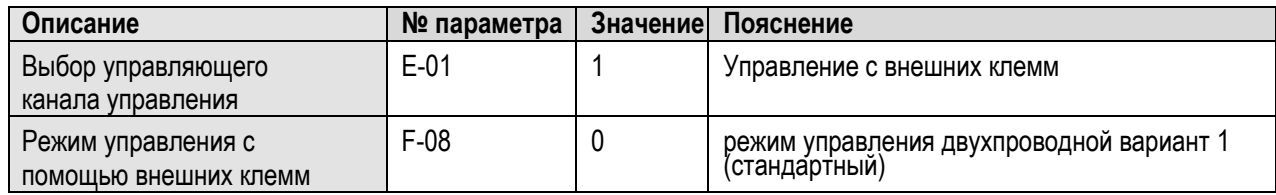

#### **Вариант 1 – Двухпозиционные кнопки разрешение на запуск, Пуск/Реверс**

Двухпроводный режим управления ходом. Работа и направление разделены. Использует клемму X1 для запуска мотора, клемму X2 для определения направления вращения.

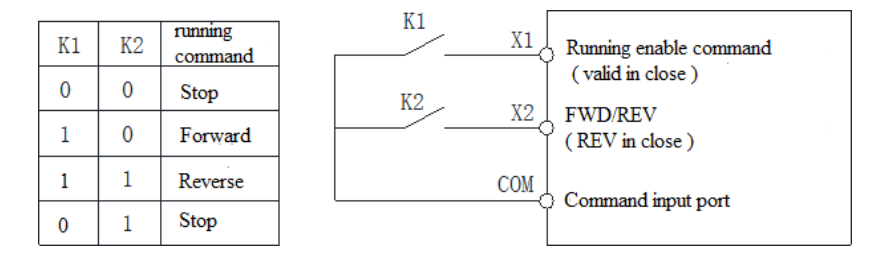

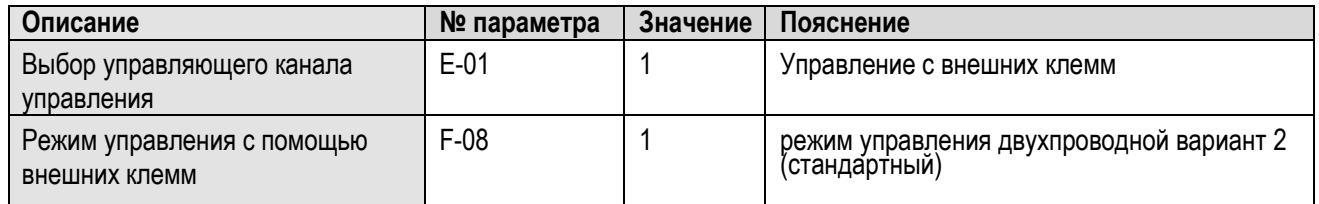

## **Вариант 2 – Трехпроводная схема (SB1=СТОП импульсная, SB2=ПУСК импульсная, К1=Реверс двухпозиционная)**

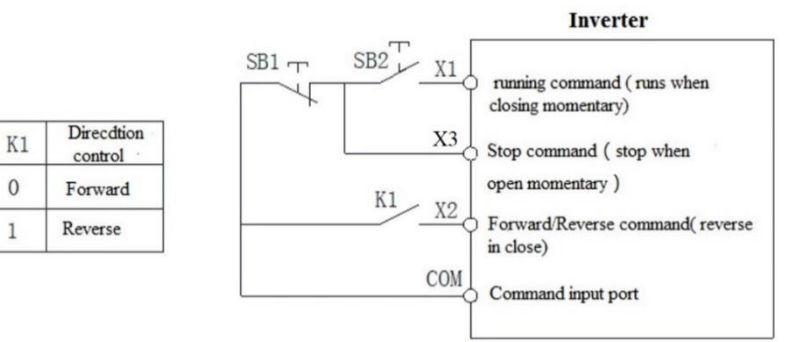

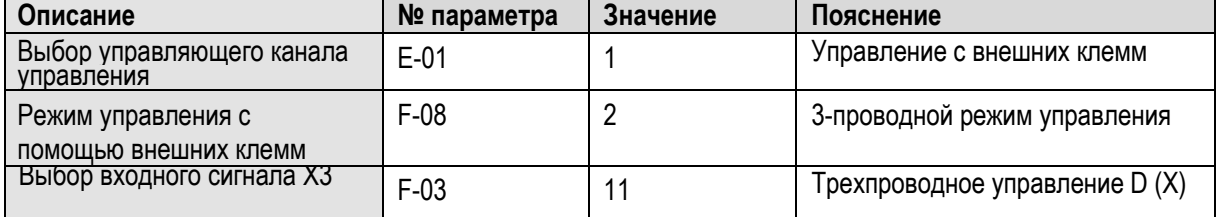

## **Вариант 3 – Трехпроводная схема (SB1=СТОП импульсная, SB2=ПУСК импульсная, SB3=Реверс импульсная)**

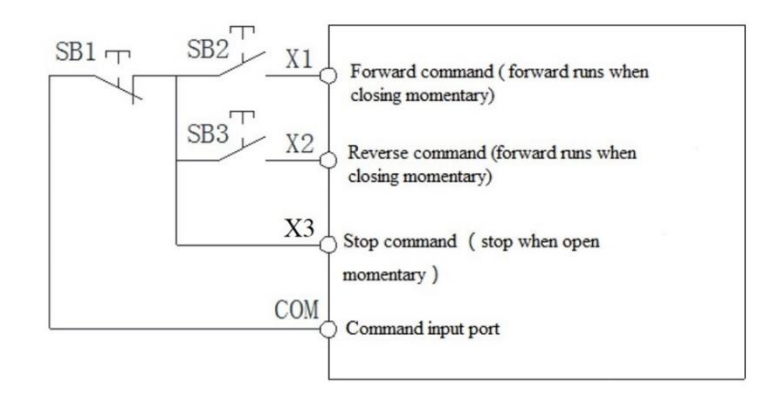

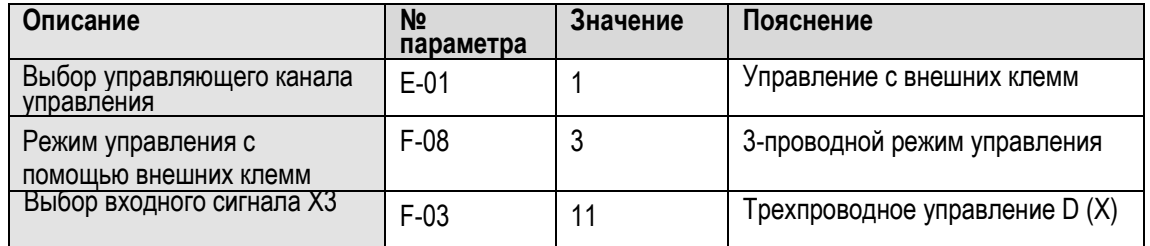

## **Вариант 4 – Трехпроводная схема (К1=СТОП двухпозиционная, SB2=ПУСК импульсная, SB3=Реверс импульсная);**

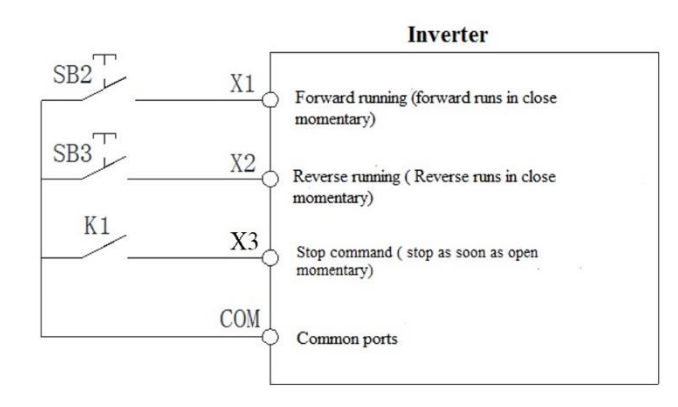

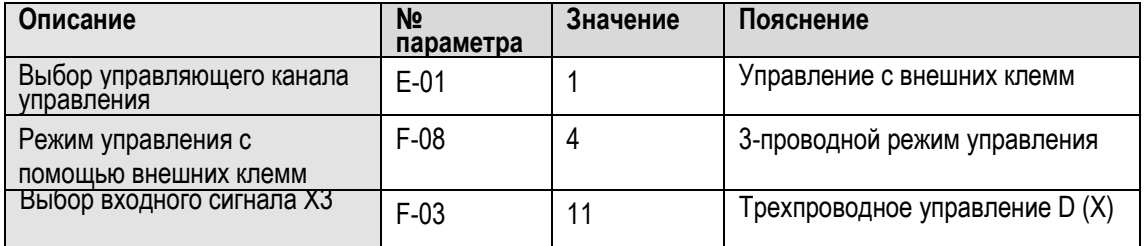

# **Настройка параметров при вводе преобразователя в эксплуатацию**

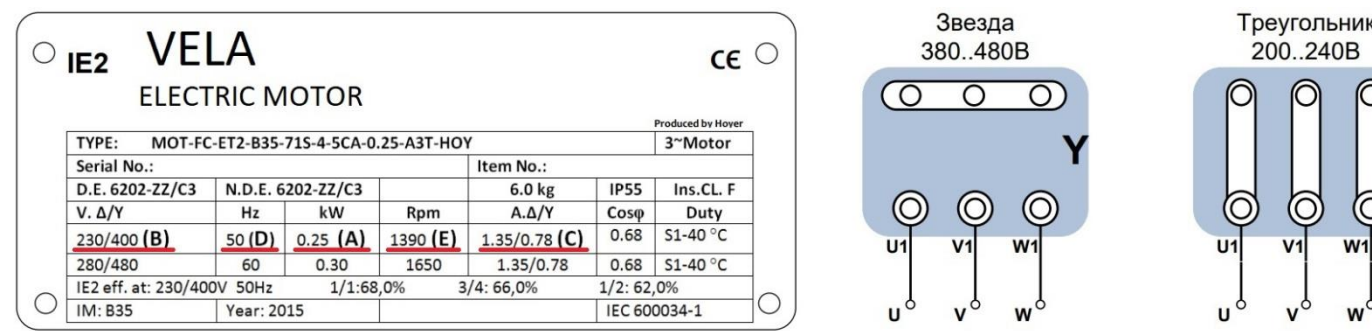

**ПРИ ПЕРВОМ ВКЛЮЧЕНИИ** выполните сброс на заводские настройки, введите значения указаные на шилдике электро двигателя. Такие как мощность кВт, номинальную частоту Гц, номинальную скорость вращения об/мин. напряжение двигателя В и номинальный ток А. После чего выбираем метод управления и выполняем автоподстройку.

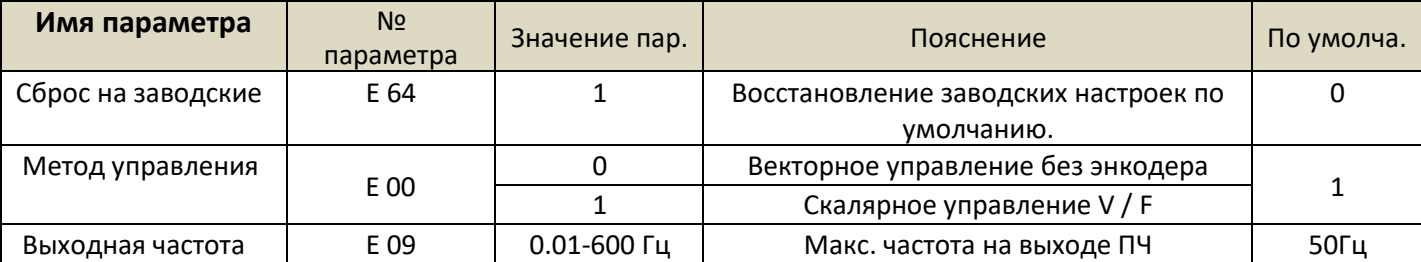

#### **Таблиа параметров электродвигателя:**

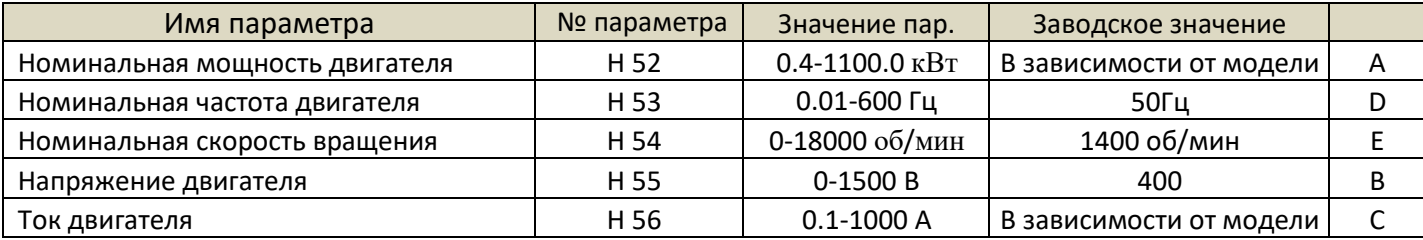

### **Автонастройка:**

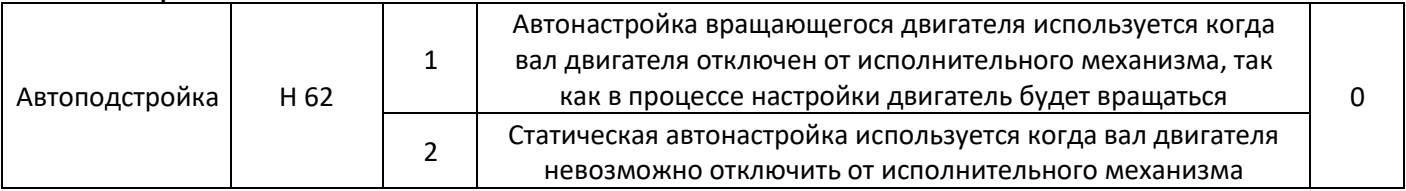

#### **Выбор источника задания частоты:**

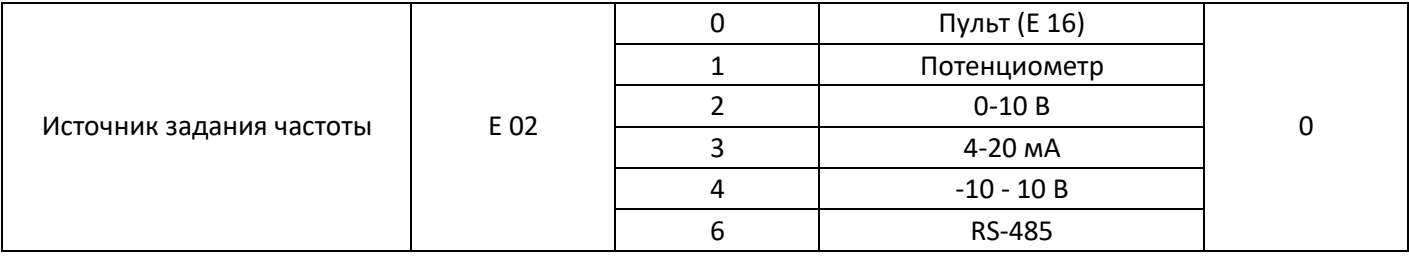

#### **Выбор источника управления:**

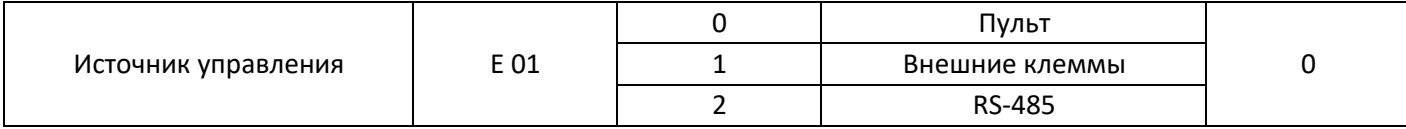

#### **Время разгона и торможения:**

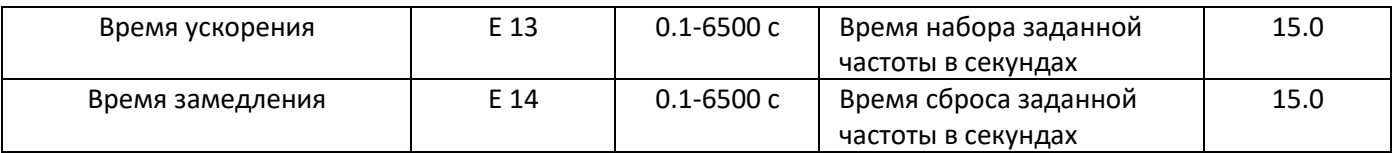

# **Параметры индикации (группа С):**

Для того чтобы зайти в параметры индикации, необходимо параметр Е 66 перевести в значение **(1)**.

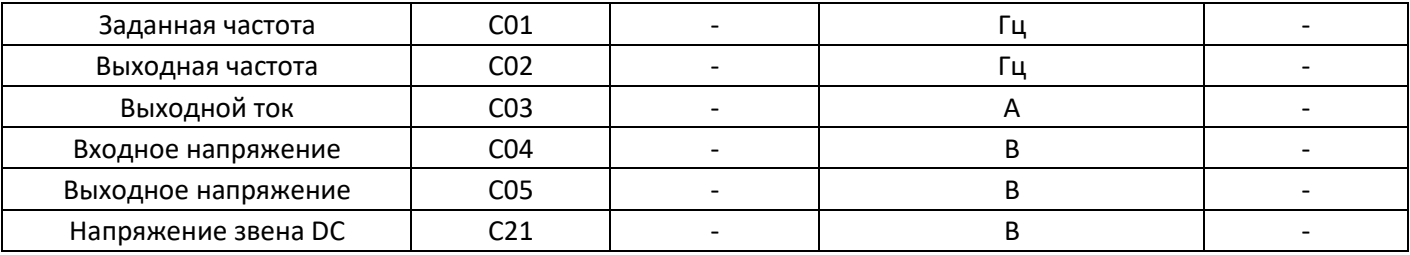

**Внешние терминалы (группа F):**

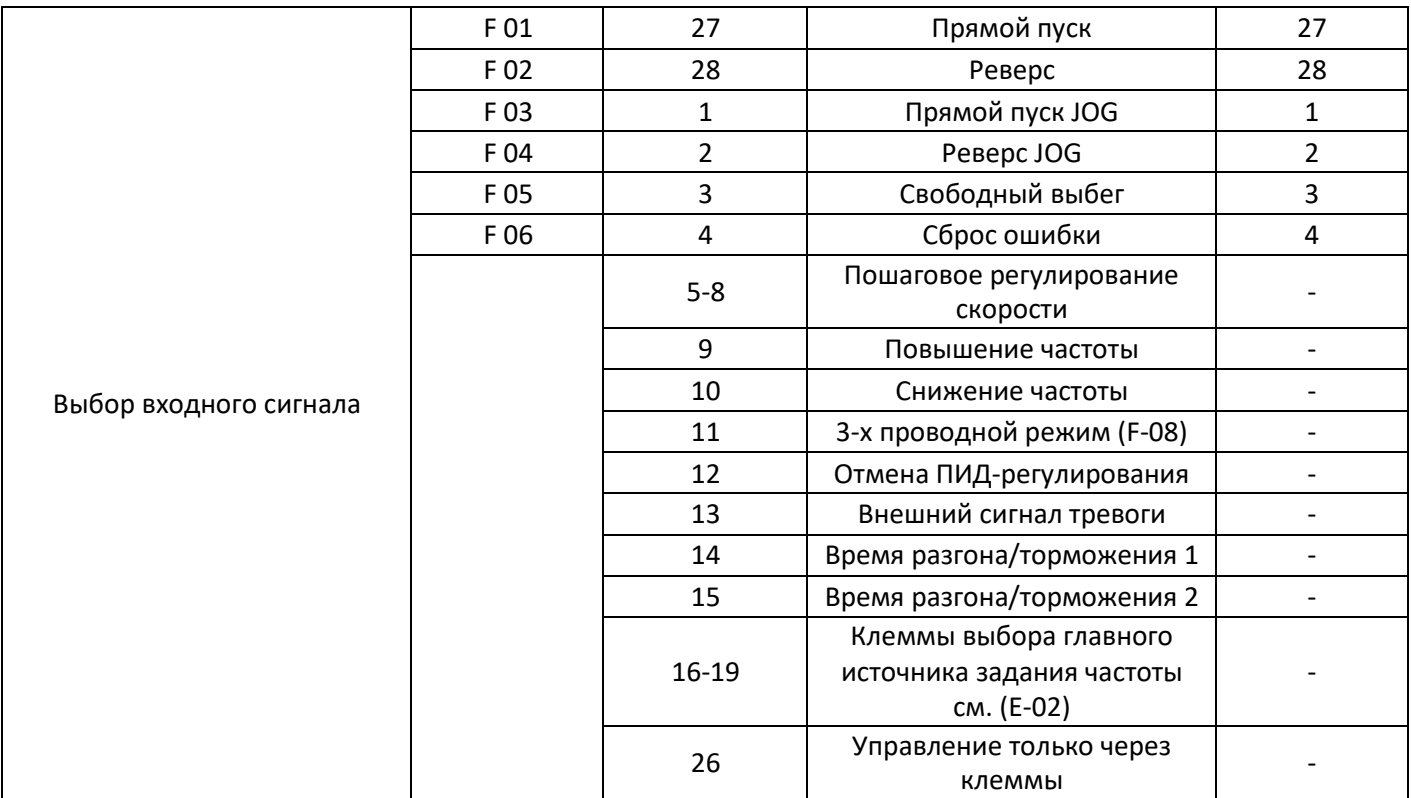

# **Настройка ПИД-регулятора с датчиком давления 4-20 мА и спящим режимом.**

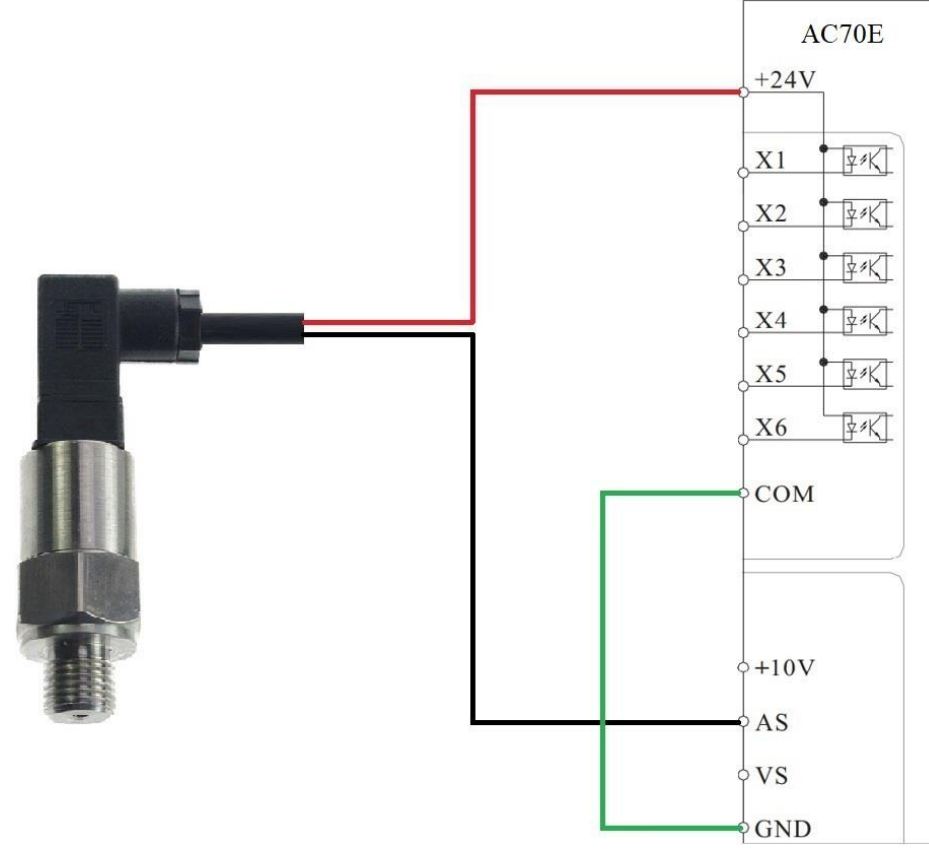

**Схема подключения датчика давления 4-20 мА**

Преобразователи частоты серии AC70 включают следующие функции: поддержание заданного давления в системе на основе сигнала обратной связи 4-20 мА посредством точного ПИД- регулирования, отображение в единицах пользователя заданного и текущего значения давления на экране пульта ПЧ, защита от частых повторно-кратковременных пусков при слабой утечке жидкости, функция плавного подхода к заданному значению во избежание перерегулирования. Для этого требуется поставить перемычку **COM-GND** и выставить параметры: **Таблица параметров для настройки ПИД-регулятора давления с датчиком 4-20мА**

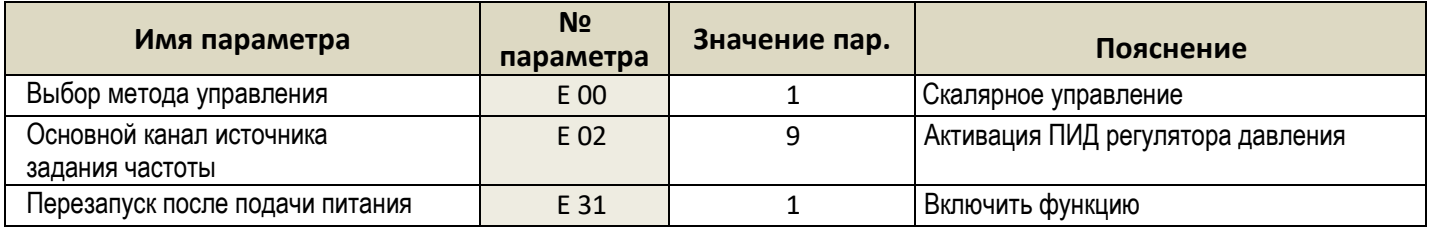

#### **Настройка метода задания давления**

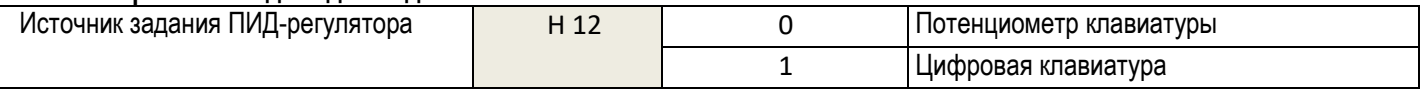

#### **Настройки датчика**

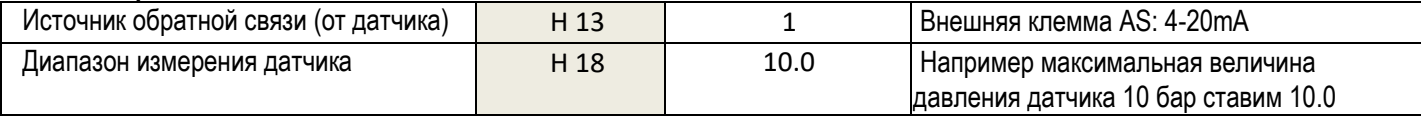

#### **Настройки коэффициентов ПИД-регулятора по умолчанию**

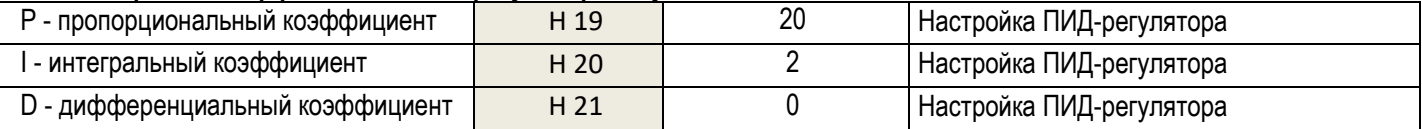

Спящий режим существует для защиты от работы насоса в холостую, то есть когда насос качает воду на низких оборотах, а давление не растет. Сначала экспериментальным путем определяем минимальную частоту при которой насос повышает давление воды, и записываем эту частоту в параметр Е 11.

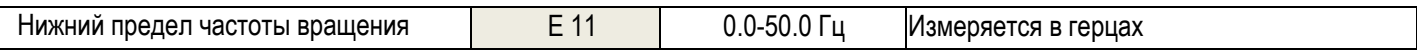

**Нижний предел частоты**: нижнее предельное значение выходной частоты инвертора. Когда заданная частота ниже нижнего предельного значения, фактическая скорость зависит от настройки (E-12).

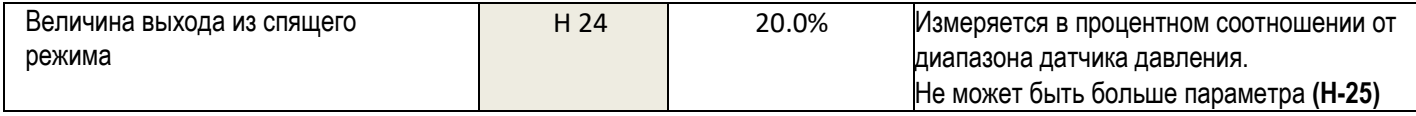

**Величина выхода из спящего режима (Н-24):** когда инвертор переходит в спящий режим, запуск частотника произойдет если значение обратной связи ПИД-регулятора меньше значения величины выхода из спящего режима. Если значение выхода из спящего режима установлено слишком высоким, инвертор будет часто запускаться и останавливаться. Если он установлен слишком низким, это вызовет недостаточное давление. Этот параметр определяется как процентное отношение значения обратной связи ПИД-регулятора к максимальному диапазону измерения датчика.

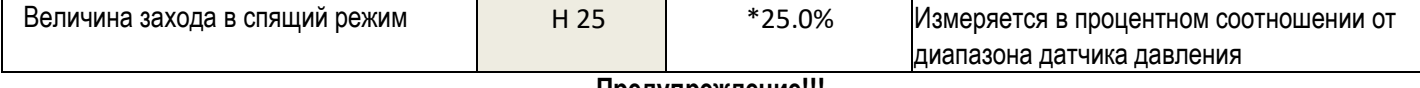

#### **Предупреждение!!!**

**\*Значение (Н-25) должно быть меньше чем заданное значение давления, иначе частотник не перейдет в спящий режим.**

**Величина захода в спящий режим (Н-25):** Если значение обратной связи выше величины захода в спящий режим во время режима обнаружения спящего режима, инвертор снизит выходную частоту до нижней предельной частоты (E-11) и некоторое время будет выводить нижнюю предельную частоту, а затем снизит до 0 Гц, перейдя в спящий режим. Если во время описанного выше процесса значение обратной связи опустится ниже величины захода в спящий режим, обнаружение сна будет отключено, вернется к настройке PID. Чем меньше значение этого параметра, тем проще система перейдет в спящий режим. Если установлено значение 100,0%, система не перейдет в спящий режим.

Этот параметр определяется как процентное отношение значения обратной связи ПИД-регулятора к максимальному диапазону измерения датчика. Эта функция доступна только при ПИД-регулировании постоянного давления.

#### **Настройка защитного отключения при обрыве датчика давления**

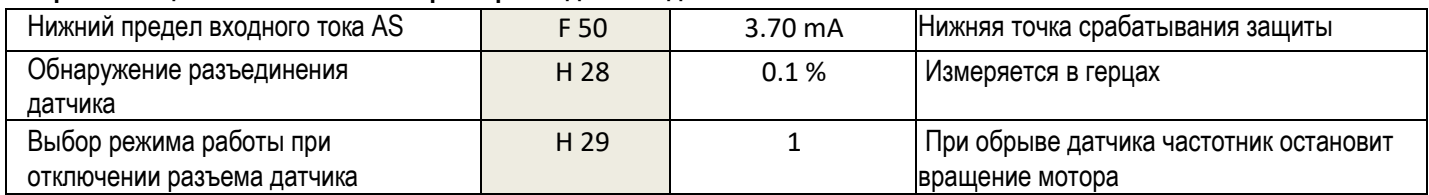

## **Подключение однофазного мотора**

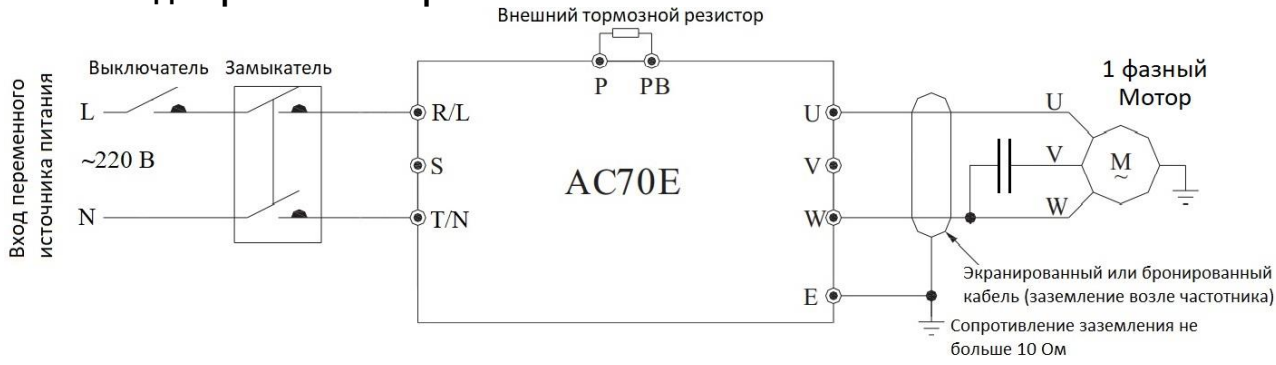

## **При подключении однофазного мотора обязательно установите параметр E 49 !!!**

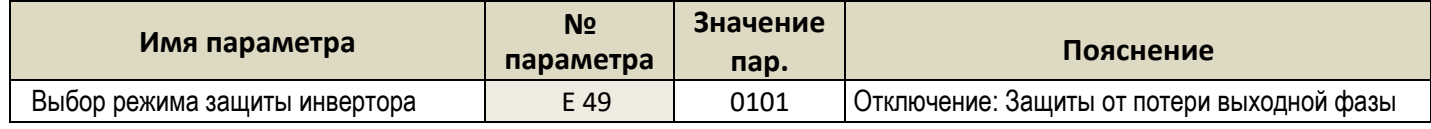

# **Индикация ошибок:**

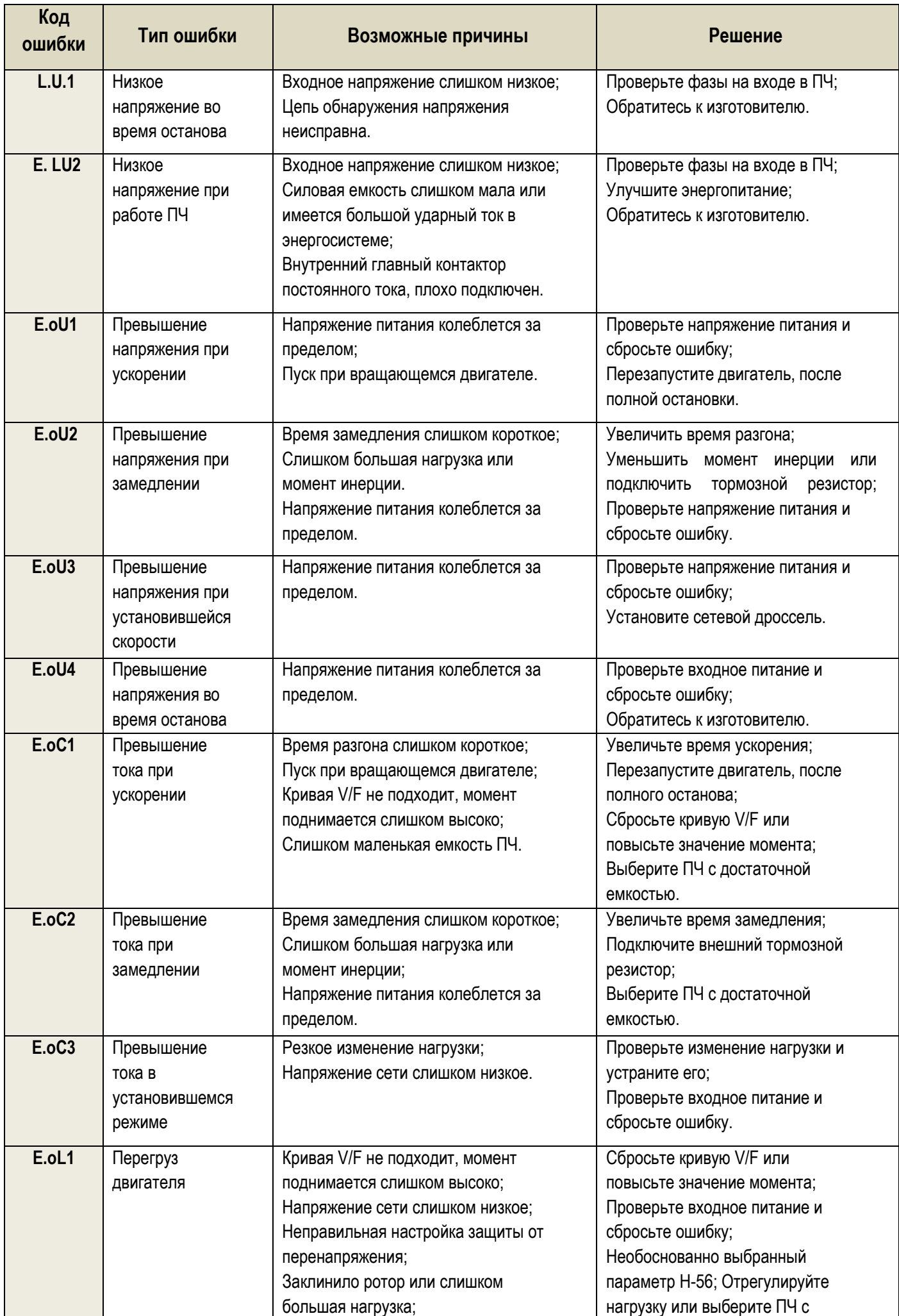

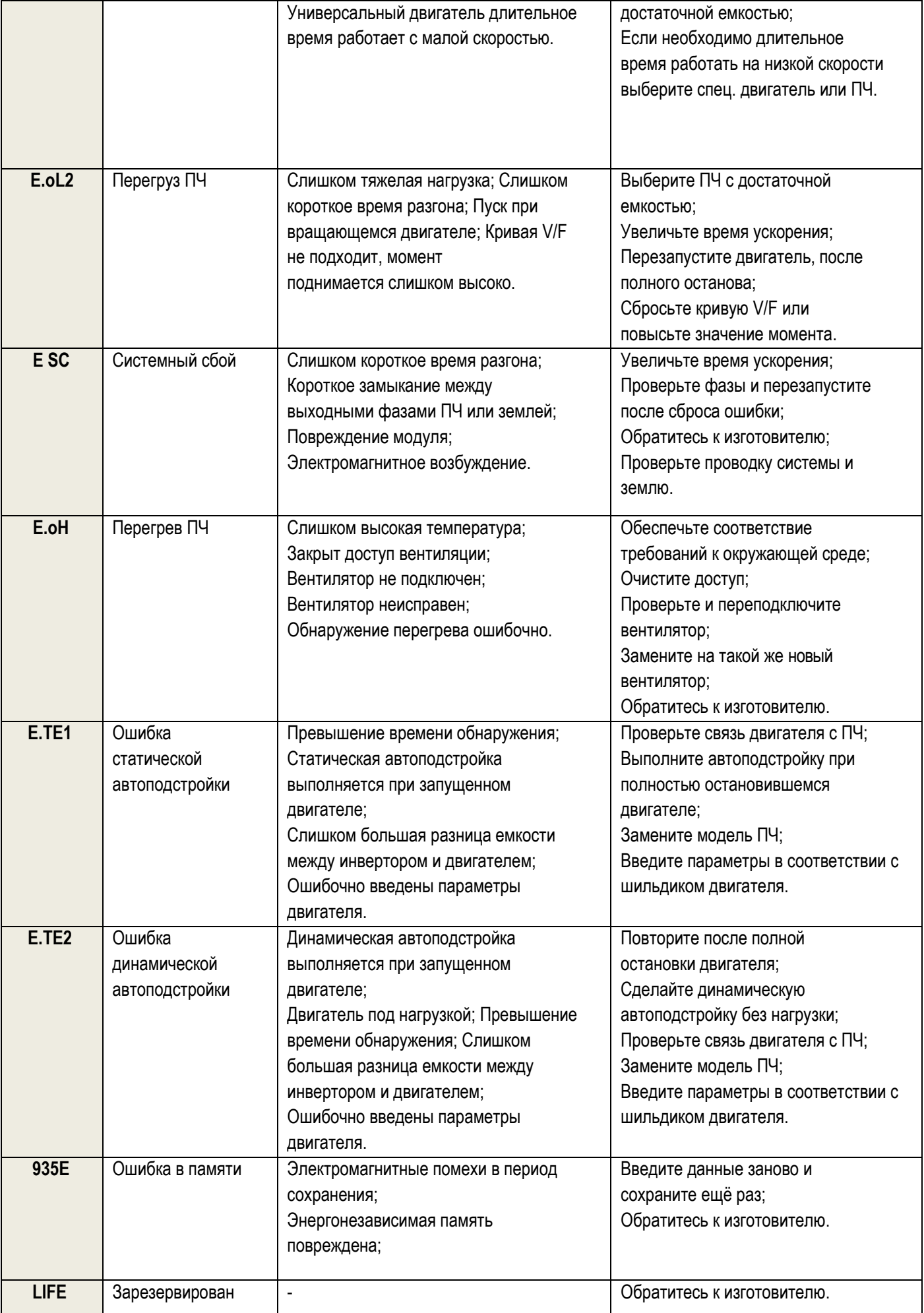

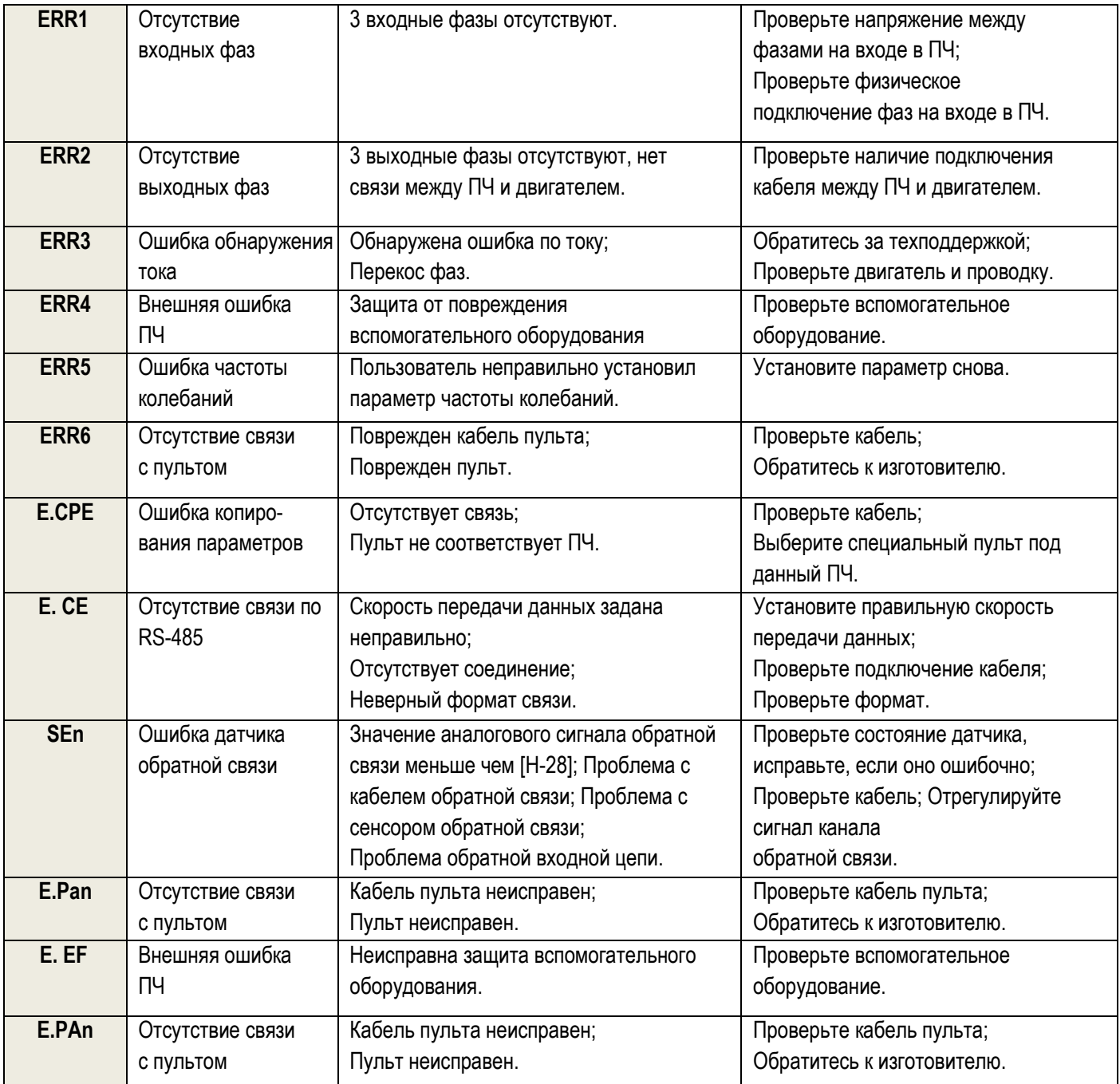

# **В случае возникновения вопросов Обращайтесь по телефону**

*Life* **(093) [170-14-25](tel:+380931701425)** *MTS* **(099) [091-35-02](tel:+380990913502)** *KievStar* **(096) [017-47-29](tel:+380960174729)** *Viber* **[+380996028428](viber://chat/?number=+380996028428)**

*[====](mailto:crm@chastotnik.com.ua) email ====* **[crm@chastotnik.com.ua](mailto:crm@chastotnik.com.ua)**